# **Troubleshoot MDS 9000 Trunking/Port-Channel Links that Fail to Come Up**

# **Contents**

**Introduction** Background Information Troubleshoot MDS Trunking/Port-Channel Links that Fail to Come Up Verify **Symptoms** Log Messages OUI Database Work Around **OUI Database Additions** Table 1.1. MDS OUI Database Additions Table 1.2. Nexus 5000/5500/5600/6000 OUI Database Additions Table 1.3. Nexus 9000 OUI Database Additions Table 1.4. UCS FI OUI Database Additions **Caveats** 

## **Introduction**

This document describes why a Fibre Channel (FC) link between a Cisco Multilayer Director Switch (MDS) and another Cisco switch doesn't come Up when trunking or in a port-channel, however, the same link might come Up when it is not in a port-channel and trunking is disabled.

# **Background Information**

This includes FC links between MDS switches and other MDS switches, Nexus switches, and Unified Computing System (UCS) Fabric Interconnects (FIs).

**Tip**: For more detailed information about port-channels and trunking, refer to the appropriate port-channel and trunking configuration guides. Port-channel Guide: [https://www.cisco.com/c/en/us/td/docs/switches/datacenter/mds9000/sw/8\\_x/config/in](https://www.cisco.com/c/en/us/td/docs/switches/datacenter/mds9000/sw/8_x/config/interfaces/cisco_mds9000_interfaces_config_guide_8x/configuring_portchannels.html) [terfaces/cisco\\_mds9000\\_interfaces\\_config\\_guide\\_8x/configuring\\_portchannels.html](https://www.cisco.com/c/en/us/td/docs/switches/datacenter/mds9000/sw/8_x/config/interfaces/cisco_mds9000_interfaces_config_guide_8x/configuring_portchannels.html) **Trunking** Guide: [https://www.cisco.com/c/en/us/td/docs/switches/datacenter/mds9000/sw/8\\_x/config/in](https://www.cisco.com/c/en/us/td/docs/switches/datacenter/mds9000/sw/8_x/config/interfaces/cisco_mds9000_interfaces_config_guide_8x/configuring_trunking.html)

[terfaces/cisco\\_mds9000\\_interfaces\\_config\\_guide\\_8x/configuring\\_trunking.html](https://www.cisco.com/c/en/us/td/docs/switches/datacenter/mds9000/sw/8_x/config/interfaces/cisco_mds9000_interfaces_config_guide_8x/configuring_trunking.html)

All MDS switches can aggregate multiple physical links into a single virtual link via port-channels, as well as transport multiple Virtual Storage Area Networks (VSANs) over a link with the trunking feature when connected with another Cisco device.

In order to negotiate port-channels and trunking links, MDS switches use Exchange Peer

Parameters (EPP) services to communicate across peer ports in an Inter-Switch Link (ISL). Part of the ISL negotiation process verifies that the peer is a Cisco device with the peer's Organizational Unique Identifier (OUI).

If a Cisco switch's OUI is not listed in the peer's OUI database as a Cisco OUI, the link fails to come up when added to a port-channel or if trunking is enabled on the interface.

# **Troubleshoot MDS Trunking/Port-Channel Links that Fail to Come Up**

If the link is in a port-channel, check the port-channel interface has**channel mode active** configured.

```
MDSswitch# show run interface port-channel 1
...
interface port-channel1
channel mode active <<<<
```
If the link is connected to a N\_Port Virtualization (NPV) switch, like a FI, check the NPIV and fportchannel-trunk features are enabled.

MDSswitch# show feature | include npiv npiv 1 enabled MDSswitch# show feature | include fport fport-channel-trunk 1 enabled If the link is trunking, check the trunking protocol is enabled globally.

MDSswitch# show trunk protocol Trunk Protocol is enabled Check trunking is enabled on the interface.

MDSswitch# show interface port-channel 1 port-channel1 is down (No operational members) Hardware is Fibre Channel Port WWN is xx:xx:00:2a:6a:xx:xx:xx Admin port mode is auto, trunk mode is on <<<<

If the link is connected at 8Gbps, ensure the fill pattern, or fill word, must be configured the same for both sides of the link. By default, the MDS, N5K/N6K, and UCS FI 6300 series devices use ARBFF. N9K and UCS FI 6400 series only support IDLE as the 8G fill pattern.

Use this command to confirm the current fill pattern on MDS/N5K/N6K interfaces fc x/y:

#### **slot x show hardware internal fcmac port y port-info | i FILL**

MDSswitch# slot 1 show hardware internal fcmac port 2 port-info | i FILL FILL\_WORD(raw) : ARBFF (0xbc94ffff)

**Note**: The output on Nexus switches can be 0x0 (interface not up at 8Gbps), 0xBC94FFFF (ARBFF), or 0xBC95B5B5 (IDLE).

When an N9K or UCS FI 6400 is connected to a device that uses ARBFF by default, you must configure the interface on the connected device to use IDLE.

MDSswitch# conf t Enter configuration commands, one per line. End with CNTL/Z. MDSswitch(config)# interface fc1/2MDSswitch(config-if)# switchport fill-pattern IDLE speed 8000 On UCS FI 6300 series, you see FC uplinks' fill pattern and configured in the UCS Manager (UCSM) at **SAN > SAN Cloud > Fabric > Uplink FC Interfaces > FC Interface x/y**in the General tab.

### **Verify**

#### **Symptoms**

- Interfaces come up as single ports with trunking disabled, but not in a port-channel.
- A Single interface fails to come up with trunking enabled.
- When in a port-channel or added to a port-channel, interfaces become error-disabled immediately.

#### **Log Messages**

**Note**: It is possible for the switch OUI to be absent from the peer's OUI database on one or both sides of a link. Both sides must be investigated.

For MDS and Nexus switches:

The switch without the peer's OUI in its OUI database records "physical flogi rejected, waiting for the port mode" and "EPP\_SYNC" errors.

```
MDSswitch# show flogi internal event-history errors | include reject previous 1 next 1
...
10) Event:E_DEBUG, length:124, at 727676 usecs after Tue May 14 17:44:47 2013
[102] fs_fc2_msg_flogi: ifindex[0x12ae000] pwwn[xx:xx:00:2a:6a:xx:xx:xx] physical flogi
rejected, waiting for the port mode
11) Event:E_DEBUG, length:124, at 661821 usecs after Tue May 14 17:44:39 2013
[102] fs_fc2_msq_floqi: ifindex[0x12ae000] pwwn[xx:xx:00:2a:6a:xx:xx:xx] physical floqi
rejected, waiting for the port mode
12) Event:E_DEBUG, length:73, at 772303 usecs after Tue May 14 17:43:11 2013
[102] fs_flogi_send_flogi_reject: mts_q == 0, ifindex 0x12ae000, port 0x0
MDSswitch# show port internal event-history errors | include EPP previous 1 next 1
...
19) Event:E_DEBUG, length:48, at 465145 usecs after Tue May 14 17:44:49 2013
[102] epp_ac_accept_sync: Error sending EPP_SYNC
...
27) Event:E_DEBUG, length:48, at 280537 usecs after Tue May 14 17:44:43 2013
[102] epp_ac_accept_sync: Error sending EPP_SYNC
```
To confirm the interface of the errors, translate the index with**show interface snmp-ifindex**and filter by the ifindex in the error message. The example uses the ifindex 12ae000 found in the**show flogi internal event-history errors.**

```
MDSswitch# show interface snmp-ifindex | include 12ae000
fc6/47 0019587072 (00012ae000)
```
For UCS FIs: The FI without the peer's OUI in its OUI database records "PI\_FSM\_EV\_PORT\_CONFIG\_FAILURE" and "port fcx/y attempting vf tagging on non-cisco switch" errors.

UCS(nxos)# show port internal event-history errors

1) Event:E\_DEBUG, length:117, at 225850 usecs after Wed Aug 1 10:18:26 2018 [102] pi\_fsm\_port\_attr\_change\_init: Ifindex (fc1/47)0x102e000, Err disabled event (PI\_FSM\_EV\_PORT\_CONFIG\_FAILURE)0xd7

2) Event:E\_DEBUG, length:100, at 222587 usecs after Wed Aug 1 10:18:26 2018 [102] pm\_process\_fport\_vf\_tagging\_capability: port fc1/47 attempting vf tagging on non-cisco switch

#### **OUI Database**

Extract the OUI from each switch. The OUI is the third, fourth, and fifth octet of the World Wide Name (WWN).

peer-switch# show wwn switch Switch WWN is  $xx:xx:00:2a:6a:xx:xx:xx$ In this example, the switch OUI is**0x002A6A**.

Check the switch's OUI database for the peer switch's OUI. If the command has no output, the OUI is absent from the database.

```
MDSswitch# show wwn oui | include 0x002a6a
MDSswitch#
```
**Note**: UCS FIs don't support the**show wwn oui**command. Refer to Table 1. and Table 2. in order to see when OUIs were added to the FI OUI database.

### **Work Around**

Switch OUI databases are updated through switch software upgrades. Until a switch can be upgraded to a software version with an OUI database that includes the peer switch's OUI, use single links configured outside of port-channels with trunking disabled.

The**wwn oui <hex oui>** command on MDS and Nexus switches can manually add Cisco OUIs to the switch's OUI database.

On MDS switches, this feature is available in NX-OS Version 7.3(0)D1(1)and later.

On Nexus 5K/6K switches, this feature was added in NX-OS Version 7.3(3)N1(1)and later. On Nexus 9000 switches on NX-OS 7.x, this feature is available in NX-IS Version 7.3(1)N1(1) and later.

On Nexus 9000 switches on other versions of NX-OS, this feature is available in NX-OS Version9.3(3)and later.

Example: MDSswitch# configure terminal MDSswitch(config)# wwn oui 0x0000fc MDSswitch# show wwn oui OUI Vendor Default/Static ----------------------------------------------------

0x0000fc Cisco Static

Nexus 9000 switches on ACI images can add an OUI to the library in run time from the APIC in15.0(1k) and later.

### **OUI Database Additions**

#### **Table 1.1. MDS OUI Database Additions**

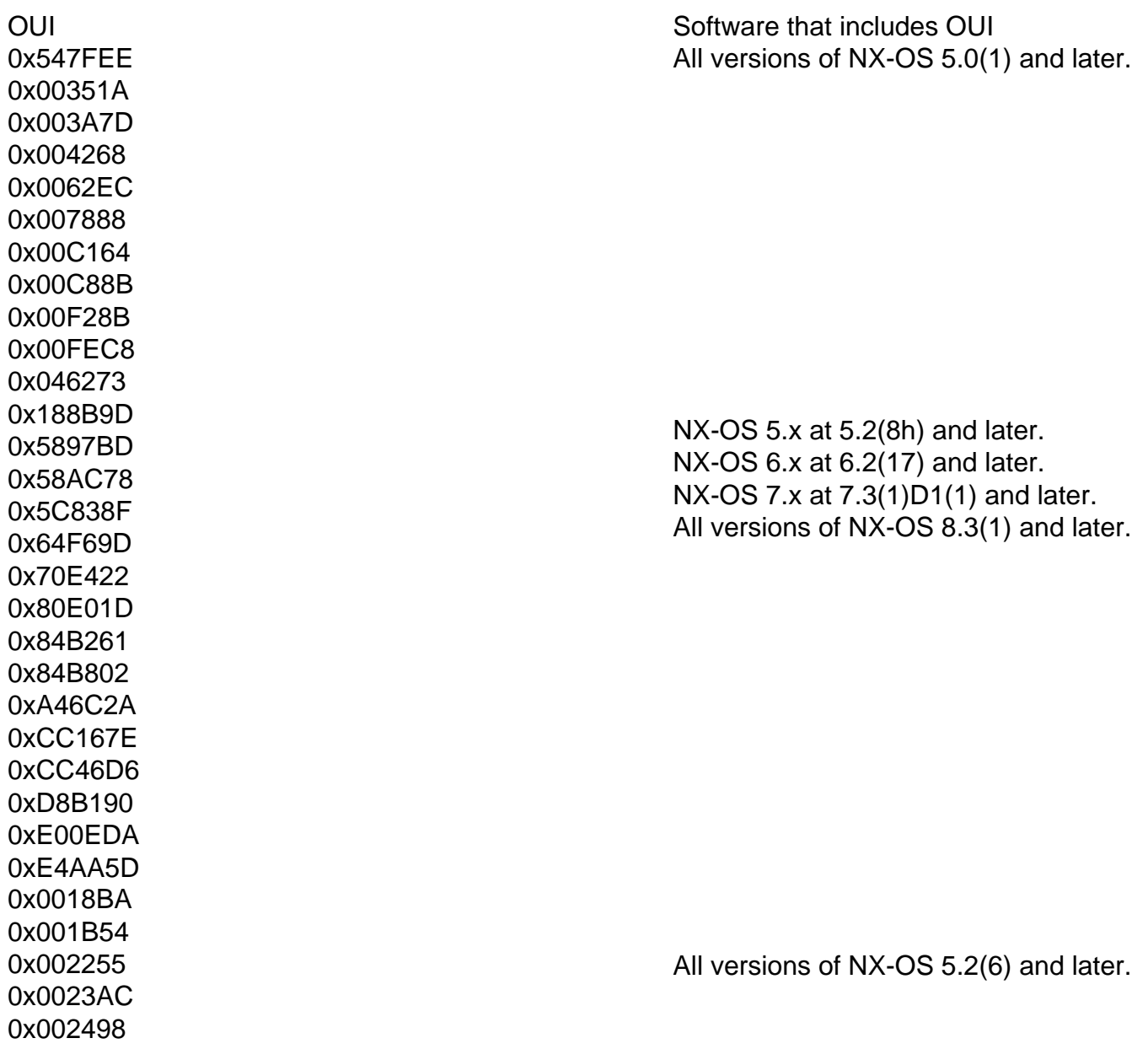

0x0024F7 0x002651 0x002698 0x002A6A 0x00DEFB 0x04C5A4 0x108CCF 0x18EF63 0x1CDF0F 0x405539 0x68BDAB 0x8C604F 0x8CB64F 0xA8B1D4 0xB41489 0xC0626B 0xF02572 0xF866F2 0x508789 0x58F39C 0x7426AC 0x7C0ECE 0x881DFC 0x88F031 0x8C604F 0xA0ECF9 0xF07F06 0xF40F1B 0xF44E05 0xF8C288 0xFC5B39 All versions of NX-OS 6.2(11) and later. 0x000831 0x003A9C 0x74A02F 0xD0A5A6 NX-OS 5.x at 5.2(8g) and later. NX-OS 6.x at 6.2(11c) and later. All versions of NX-OS 7.3(1)D1(1) and later. 0x70EA1A 0x70EATA<br>0xC4F7D5 0xC4F7D5 0x00FD22 0x10B3D5 0x10B3D6 0x4C710D 0xC4B239 0xD4E880 NX-OS 6.x at 6.2(33) and later. All versions of NX-OS 8.4(2) and later.  $0xDC774C$   $NX-OS 8.4(x)$  at 8.4(2c) and later. NX-OS 9.x at 9.2(1) and later. 0x3C13CC 0x3C TSCC<br>0x4CE176 To be determined

#### **Table 1.2. Nexus 5000/5500/5600/6000 OUI Database Additions**

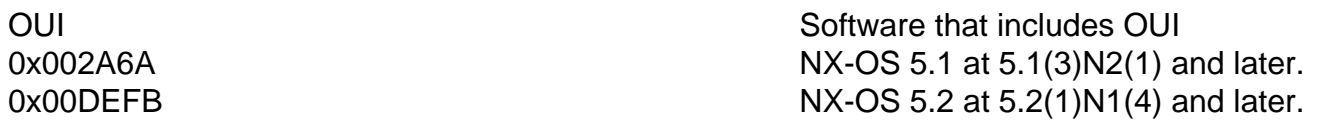

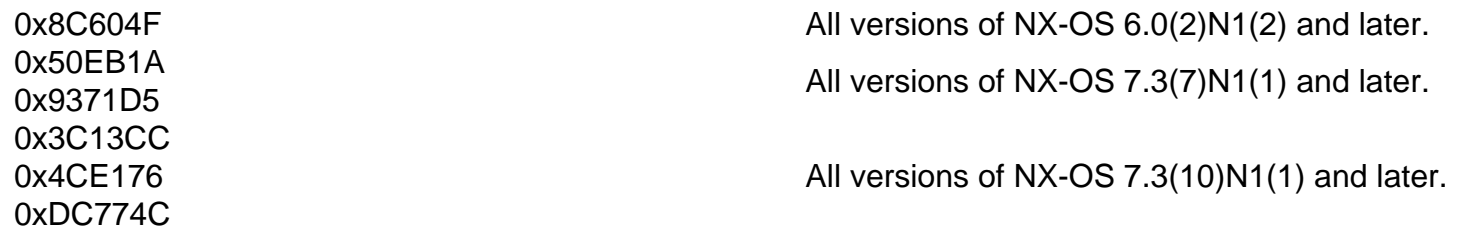

### **Table 1.3. Nexus 9000 OUI Database Additions**

OUI Software that includes OUI

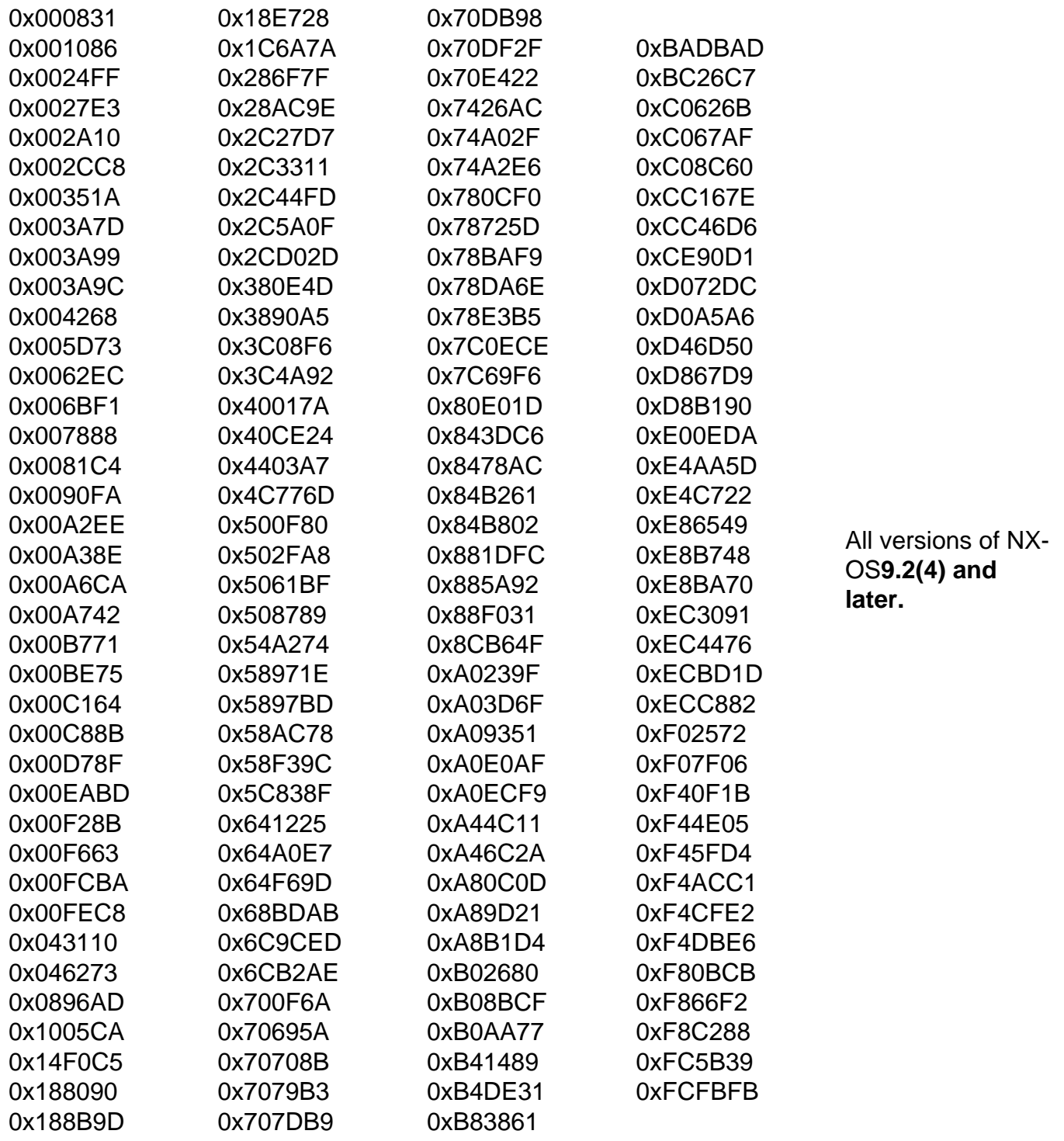